# Cross-Stack EtherChannel op een Catalyst 3750 Switch Configuration-voorbeeld  $\overline{\phantom{a}}$

## Inhoud

[Inleiding](#page-0-0) [Voorwaarden](#page-0-1) [Vereisten](#page-0-2) [Gebruikte componenten](#page-0-3) **[Conventies](#page-1-0)** [Achtergrondinformatie](#page-1-1) [Link Aggregation Control Protocol \(LACP\) en Port Aggregation Protocol \(PAgP\)](#page-1-2) [EtherChannel- en Switch-stapels](#page-2-0) [Configuratierichtsnoeren](#page-2-1) [Configureren](#page-2-2) [Netwerkdiagram](#page-3-0) **[Configuraties](#page-3-1)** [Verifiëren](#page-8-0) [Problemen oplossen](#page-8-1) [Gerelateerde informatie](#page-8-2)

# <span id="page-0-0"></span>**Inleiding**

Dit document biedt een voorbeeldconfiguratie voor de configuratie van cross-stack EtherChannel op een Cisco Catalyst 3750-Switch met Cisco IOS®-systeemsoftware. EtherChannel kan Fast EtherChannel of Gigabit EtherChannel worden genoemd. Dit hangt af van de snelheid van de interfaces of de poorten die worden gebruikt om de cross-stack EtherChannel te vormen.

## <span id="page-0-1"></span>Voorwaarden

### <span id="page-0-2"></span>Vereisten

Er zijn geen specifieke vereisten van toepassing op dit document.

### <span id="page-0-3"></span>Gebruikte componenten

De informatie in dit document is gebaseerd op de Catalyst 3750 Switch die Cisco IOSsoftwarerelease 12.2(25)SEC beheert.

De informatie in dit document is gebaseerd op de apparaten in een specifieke laboratoriumomgeving. Alle apparaten die in dit document worden beschreven, hadden een opgeschoonde (standaard)configuratie. Als uw netwerk live is, moet u de potentiële impact van elke opdracht begrijpen.

### <span id="page-1-0"></span>**Conventies**

Raadpleeg [Cisco Technical Tips Conventions \(Conventies voor technische tips van Cisco\) voor](//www.cisco.com/en/US/tech/tk801/tk36/technologies_tech_note09186a0080121ac5.shtml) [meer informatie over documentconventies.](//www.cisco.com/en/US/tech/tk801/tk36/technologies_tech_note09186a0080121ac5.shtml)

### <span id="page-1-1"></span>Achtergrondinformatie

In dit document worden deze interfaces gebundeld voor de cross-stack EtherChannel:

- Twee Gigabit Ethernet-interfaces van één van Catalyst 3750 Switches
- Eén Gigabit Ethernet-interface van een andere Catalyst 3750 Switch van dezelfde stack
- Drie Gigabit Ethernet-interfaces op een Catalyst 3750 Switch van een andere stack

De Cisco StackWise interconnect-technologie is ontworpen met twee tegen-roterende paden van elk 16 Gb. Om verkeer efficiënt te kunnen laden, worden pakketten toegewezen tussen deze twee logische contra-rotatie paden, die de 32 Gbps verbinding maken. Er zijn dubbele paden van om het even welke haven aan om het even welke andere haven binnen de stapel van Catalyst 3750. Daarom is de maximum uptime verzekerd omdat er altijd een alternatieve route beschikbaar is als er een mislukking optreedt op elk pad. Catalyst 3750 ondersteunt:

- Cross-stack EtherChannel
- Cross-stack UplinkFast (met subtweede failover)
- Kruisstapel gelijke kostenroutes over verschillende switches in de stapel

### <span id="page-1-2"></span>Link Aggregation Control Protocol (LACP) en Port Aggregation Protocol (PAgP)

EtherChannel heeft automatische configuratie met ofwel Port Aggregation Protocol (PAgP) of Link Aggregation Control Protocol (LACP). PAgP is een Cisco-eigen protocol dat u alleen kunt uitvoeren op Cisco-switches en op die switches die een licentie hebben voor PAgP-ondersteuning. IEEE 802.3ad definieert LACP. LACP staat Cisco switches toe om Ethernet kanalen tussen switches te beheren die aan het protocol 802.3ad in overeenstemming zijn.

PAgP kan niet worden geactiveerd op cross-stack EtherChannel terwijl LACP wordt ondersteund op cross-stack EtherChannel van Cisco IOS-softwarerelease 12.2(25)SEC en later. Switch interfaces wisselen LACP-pakketten alleen met partnerinterfaces met de actieve of passieve mode configuratie uit. U kunt maximaal 16 poorten configureren om een kanaal te vormen. Acht poorten bevinden zich in actieve modus en de andere acht zijn in stand-by modus. Wanneer een van de actieve poorten mislukt, wordt een standby poort actief. Interfaces met de configuratie van de onmode wisselen geen PAgP- of LACP-pakketten uit.

Deze EtherChannel-modi worden ondersteund op cross-stack EtherChannel:

- active-stelt een interface in een actieve onderhandelingsstaat, waarin de interface onderhandelingen met andere interfaces begint door LACP-pakketten te verzenden.
- passief-Plaatst een interface in een passieve onderhandelingsstaat, waarin de interface op LACP pakketten antwoordt die de interface ontvangt maar niet LACP pakketonderhandeling begint. Deze instelling minimaliseert de verzending van LACP-pakketten.
- op—Forceert de interface in een EtherChannel zonder PAgP of LACP. Met de on-modus ●bestaat een bruikbare EtherChannel alleen wanneer een interfacegroep in de on-mode een

verbinding heeft met een andere interfacegroep in de on-mode.

#### <span id="page-2-0"></span>EtherChannel- en Switch-stapels

Als een stapellid dat poorten heeft die aan een EtherChannel meedoen, de stapel nalaat of de stapel verlaat, verwijdert de mislukte poorten van de switch van de stapel van de EtherChannel. De resterende poorten van EtherChannel, indien aanwezig, blijven zorgen voor connectiviteit.

Wanneer een switch aan een bestaande stapel wordt toegevoegd, ontvangt de nieuwe switch de actieve configuratie van de stapel meester en werkt hij zichzelf bij met de EtherChannelgerelateerde stackconfiguratie. Het stapellid ontvangt ook de operationele informatie (de lijst van havens die omhoog zijn en leden van een kanaal zijn).

Wanneer twee stapels samenvoegen die EtherChannel tussen hen hebben geconfigureerd, dan resulteren de zelfverbonden poorten. Spanning tree detecteert deze conditie en werkt dienovereenkomstig. Elke PAgP- of LACP-configuratie op een winnende switch-stack wordt niet beïnvloed, maar de PAgP- of LACP-configuratie op de verliesgevende switch-stack wordt verloren na de stapelherstart.

Met PAgP wordt een nieuwe stackmodule gekozen als de stackmodule faalt of de stapel verlaat. Een overspannend-boom convergentie wordt niet geactiveerd tenzij er een verandering in de bandbreedte EtherChannel is. De nieuwe stackmodule synchroniseert de configuratie van de stapelleden met die van de stackmodule. De PAgP-configuratie wordt niet beïnvloed na een stackwijziging, tenzij EtherChannel poorten heeft die op de oude stackmodule aanwezig zijn.

Met LACP gebruikt de systeem-id het MAC-adres van de stapel meester, en als de stack master verandert kan de LACP systeem-id veranderen. Als het LACP-systeem-id verandert zal de hele EtherChannel flap vallen, en zal er een STP-herconvergentie zijn. Gebruik de opdracht [stack-mac](//www.cisco.com/en/US/docs/switches/lan/catalyst3750/software/release/12.2_40_se/command/reference/cli3.html#wp3222299) [persistente timer](//www.cisco.com/en/US/docs/switches/lan/catalyst3750/software/release/12.2_40_se/command/reference/cli3.html#wp3222299) om te controleren of het MAC-adres van de stapel al dan niet verandert tijdens een master-failover.

#### <span id="page-2-1"></span>Configuratierichtsnoeren

Volg de aanwijzingen voor de cross-stack EtherChannel:

- Zorg er voor dat alle poorten die bedoeld zijn voor EtherChannel, voor kruisstaaf EtherChannel-configuraties zijn geconfigureerd voor LACP of handmatig zijn geconfigureerd om in de kanaalgroep te zijn. Gebruik de opdracht voor het configureren van kanaalgroepengroepen-nummers op de interface om poorten handmatig te configureren die in de kanaalgroep moeten worden geplaatst. Het PAgP-protocol wordt niet ondersteund op crossstack EtherChannel.
- Als cross-stack EtherChannel is geconfigureerd en de switch stackpartities, lopen en verzendproblemen kunnen optreden.
- Configureer een cross-stack EtherChannel met maximaal twee 10 Gigabit Ethernetmodulepoorten.

Raadpleeg de [EtherChannel-configuratierichtsnoeren](//www.cisco.com/en/US/docs/switches/lan/catalyst3750/software/release/12.2_44_se/configuration/guide/swethchl.html#wp1275881) voor een volledige lijst met richtsnoeren voor de EtherChannel-configuratie.

## <span id="page-2-2"></span>**Configureren**

Deze sectie bevat informatie over het configureren van de functies die in dit document worden beschreven.

Opmerking: Gebruik het [Opdrachtupgereedschap](//tools.cisco.com/Support/CLILookup/cltSearchAction.do) ([alleen geregistreerde](//tools.cisco.com/RPF/register/register.do) klanten) om meer informatie te verkrijgen over de opdrachten die in deze sectie worden gebruikt.

#### <span id="page-3-0"></span>**Netwerkdiagram**

Het netwerk in dit document is als volgt opgebouwd:

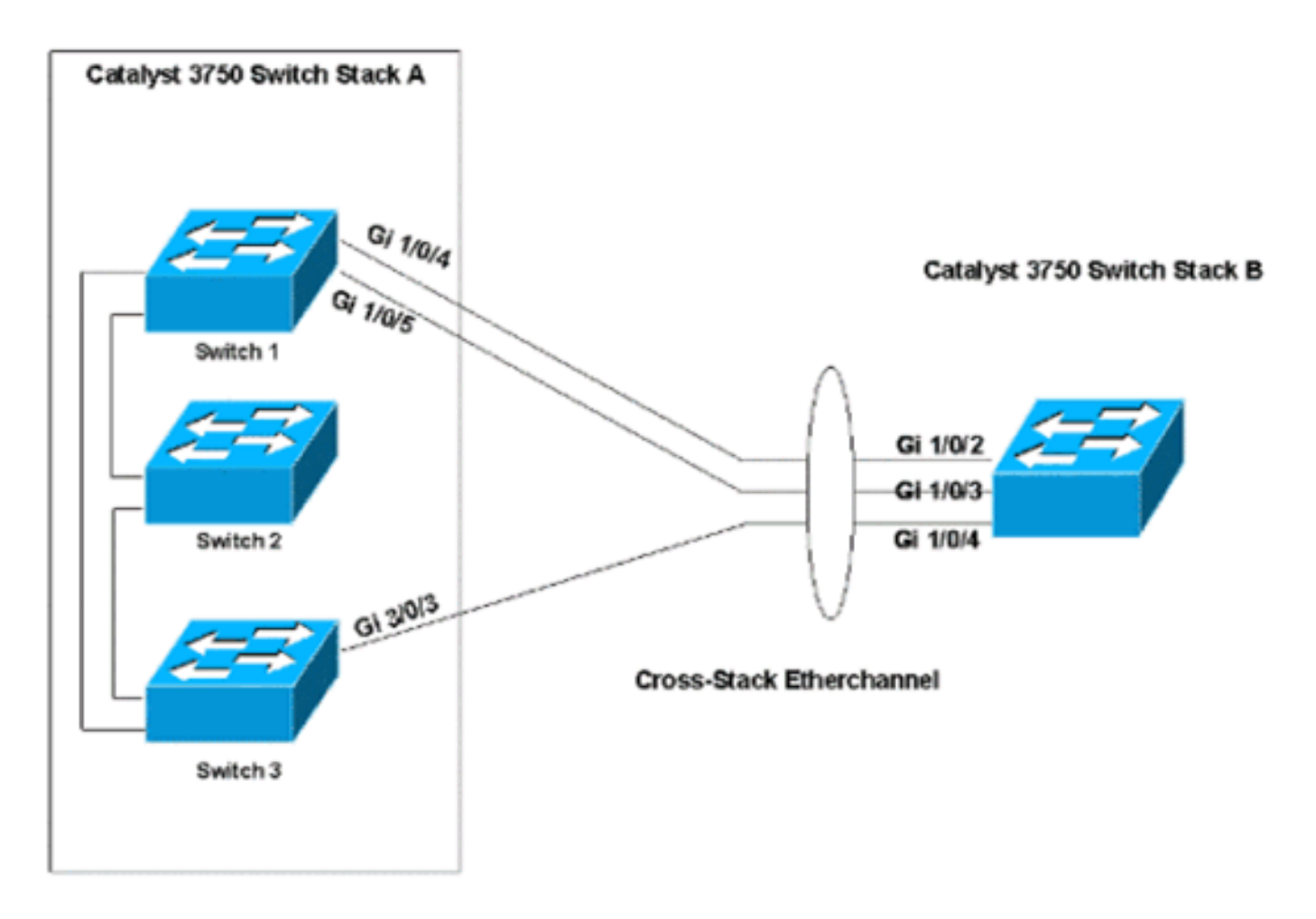

In dit netwerkdiagram zijn er twee Catalyst 3750 Switch stapels, Stack A en Stack B. Stack A heeft drie switch leden en Stack B heeft slechts één switch lid. EtherChannel wordt gevormd met twee poorten op Switch 1 en één poort op Switch 3 van Stack A. Deze poorten verbinden met de drie poorten in Stack B.

De netwerkinstelling wordt gebruikt om de poorten als boomstampoorten te configureren.

#### <span id="page-3-1"></span>**Configuraties**

Dit document gebruikt deze configuraties:

- [Kruisstreep EtherChannel configureren zonder PAgP of LACP](#page-3-2)
- [Kruisstreep EtherChannel met LACP configureren](#page-5-0)

#### <span id="page-3-2"></span>Kruisstreep EtherChannel configureren zonder PAgP of LACP

Dit configuratievoorbeeld geeft de cross-stack EtherChannel-configuratie aan als u PAgP of LACP uitschakelt:

```
Catalyst 3750 Switch stack-stackmodule A
3750switchstackA(config)#interface range gigabitethernet
1/0/4 - 5
3750switchstackA(config-if-range)#channel-group 1 mode
on
!--- This command creates the port channel 1 interface.
Because the mode !--- is configured ON, both the PAgP
and LACP are disabled on these ports. !--- Issue the
channel-group command first, before you enter any other
commands on these !--- interfaces. Any commands that you
issue on these interfaces after you issue the !---
channel-group command are added to the port channel
interface automatically. !--- If you configure the port
with all the commands and you issue the channel-group !-
-- command last, the port channel interface is created
but does not have any !--- configurations. You must then
add the other commands to the port channel interface !--
- manually.
3750switchstackA(config-if-range)#switchport trunk
encapsulation dot1q
3750switchstackA(config-if-range)#switchport mode trunk
3750switchstackA(config)#interface gigabitethernet 3/0/3
3750switchstackA(config-if)#channel-group 1 mode on
3750switchstackA(config-if)#switchport trunk
encapsulation dot1q
3750switchstackA(config-if)#switchport mode trunk
Catalyst 3750 Switch stack-stackmodule B
3750switchstackB(config)#interface range gigabitethernet
1/0/2 - 4
3750switchst(config-if-range)#channel-group 1 mode on
3750switchst(config-if-range)#switchport
3750switchst(config-if-range)#switchport trunk
encapsulation dot1q
3750switchst(config-if-range)#switchport mode trunk
```
U kunt de EtherChannel-status op deze manier controleren:

```
3750switchstackA#show interfaces port-channel 1
```

```
Port-channel1 is up, line protocol is up (connected)
  Hardware is EtherChannel, address is 0015.c6c1.3003 (bia 0015.c6c1.3003)
  MTU 1500 bytes, BW 300000 Kbit, DLY 100 usec,
     reliability 255/255, txload 1/255, rxload 1/255
  Encapsulation ARPA, loopback not set
  Full-duplex, 100Mb/s, link type is auto, media type is unknown
  input flow-control is off, output flow-control is unsupported
  Members in this channel: Gi1/0/4 Gi1/0/5 Gi2/0/3
  ARP type: ARPA, ARP Timeout 04:00:00
  Last input 00:00:01, output 00:07:06, output hang never
  Last clearing of "show interface" counters never
  Input queue: 0/75/0/0 (size/max/drops/flushes); Total output drops: 0
  Queueing strategy: fifo
```

```
 Output queue: 0/40 (size/max)
 5 minute input rate 1000 bits/sec, 2 packets/sec
 5 minute output rate 0 bits/sec, 0 packets/sec
    2080 packets input, 191872 bytes, 0 no buffer
    Received 1638 broadcasts (0 multicast)
    0 runts, 0 giants, 0 throttles
    0 input errors, 0 CRC, 0 frame, 0 overrun, 0 ignored
    0 watchdog, 1616 multicast, 0 pause input
    0 input packets with dribble condition detected
    3242 packets output, 261916 bytes, 0 underruns
    0 output errors, 0 collisions, 7 interface resets
    0 babbles, 0 late collision, 0 deferred
    0 lost carrier, 0 no carrier, 0 PAUSE output
    0 output buffer failures, 0 output buffers swapped out
```
3750switchstackA#**show etherchannel summary**

```
Flags: D - down P - in port-channel I - stand-alone s - suspended
        H - Hot-standby (LACP only)
        R - Layer3 S - Layer2
       U - in use f - failed to allocate aggregate u - unsuitable for bundling
        w - waiting to be aggregated
        d - default port
Number of channel-groups in use: 1
Number of aggregators: 1
```
Group Port-channel Protocol Ports ------+-------------+-----------+----------------------------------------------- Po1(SU) - Gi1/0/4(P) Gi1/0/5(P) Gi2/0/3(P)

Opmerking: Dit voorbeeld toont de foutmelding die wordt weergegeven wanneer u EtherChannel met PAgP probeert te configureren:

#### Catalyst 3750 Switch stack-stackmodule A 3750switchstackA(config)#**interface range gigabitethernet 1/0/4 - 5** 3750switchstackA(config-if-range)#**channel-group 1 mode desirable** 3750switchstackA(config-if-range)#**switchport trunk encapsulation dot1q** 3750switchstackA(config-if-range)#**switchport mode trunk** 3750switchstackA(config)#**interface gigabitethernet 3/0/3** 3750switchstackA(config-if)#**channel-group 1 mode desirable %With PAgP enabled, all ports in the Channel should belong to the same switch Command rejected (Port-channel1, Gi2/0/3): Invalid etherchnl mode**

#### <span id="page-5-0"></span>Kruisstreep EtherChannel met LACP configureren

Dit voorbeeld toont de configuratie van EtherChannel wanneer u LACP toelaat. De minimale versie van IOS die LACP in cross-stack EtherChannel ondersteunt is Cisco IOS-softwarerelease 12.2(25)SEC. Dit voorbeeld gebruikt de actieve-actieve configuratie LACP:

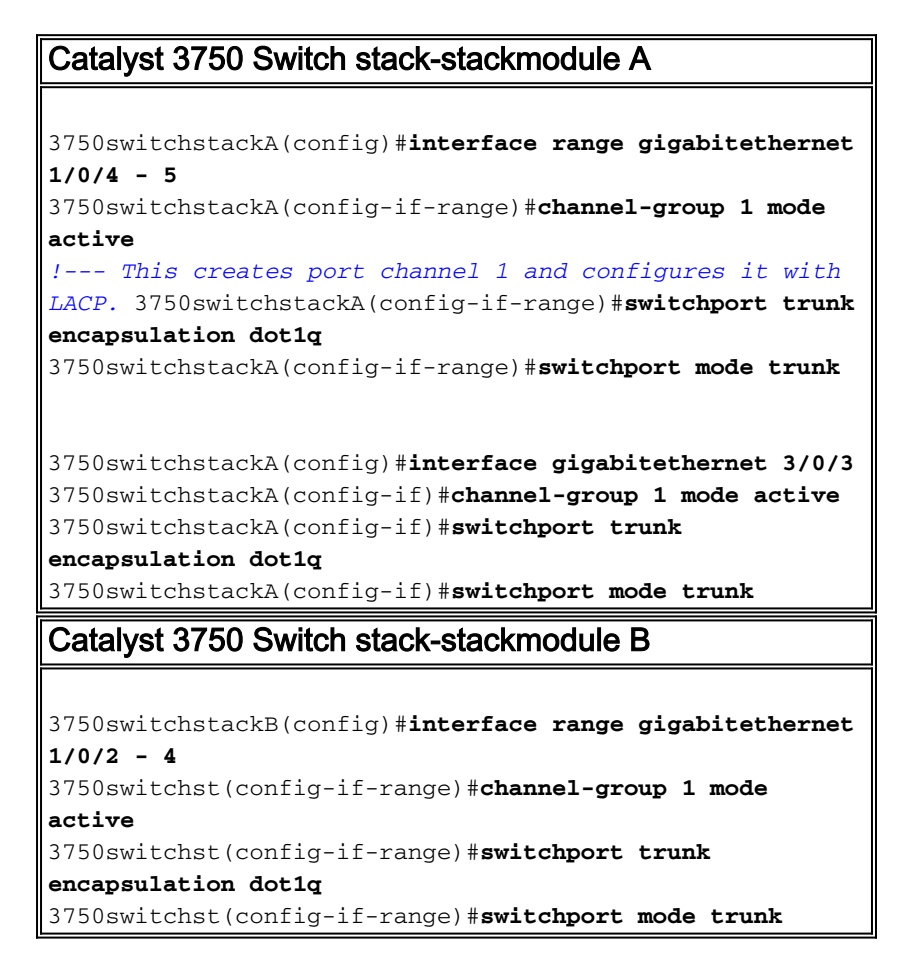

U kunt de EtherChannel-status op deze manier controleren:

3750switchstackA#**show interfaces port-channel 1**

```
Port-channel1 is up, line protocol is up (connected)
   Hardware is EtherChannel, address is 0015.c6c1.3003 (bia 0015.c6c1.3003)
   MTU 1500 bytes, BW 300000 Kbit, DLY 100 usec,
     reliability 255/255, txload 1/255, rxload 1/255
   Encapsulation ARPA, loopback not set
   Full-duplex, 100Mb/s, link type is auto, media type is unknown
   input flow-control is off, output flow-control is unsupported
   Members in this channel: Gi1/0/4 Gi1/0/5 Gi2/0/3
   ARP type: ARPA, ARP Timeout 04:00:00
   Last input 00:00:01, output 00:01:09, output hang never
   Last clearing of "show interface" counters never
   Input queue: 0/75/0/0 (size/max/drops/flushes); Total output drops: 0
   Queueing strategy: fifo
   Output queue: 0/40 (size/max)
   5 minute input rate 1000 bits/sec, 1 packets/sec
   5 minute output rate 0 bits/sec, 0 packets/sec
      2628 packets input, 236478 bytes, 0 no buffer
      Received 2112 broadcasts (0 multicast)
      0 runts, 0 giants, 0 throttles
      0 input errors, 0 CRC, 0 frame, 0 overrun, 0 ignored
      0 watchdog, 2090 multicast, 0 pause input
      0 input packets with dribble condition detected
      3398 packets output, 280241 bytes, 0 underruns
      0 output errors, 0 collisions, 7 interface resets
      0 babbles, 0 late collision, 0 deferred
      0 lost carrier, 0 no carrier, 0 PAUSE output
```
0 output buffer failures, 0 output buffers swapped out

3750switchstackA#**show etherchannel 1 summary**

```
Flags: D - down P - in port-channel I - stand-alone s - suspended
        H - Hot-standby (LACP only)
       R - Layer3 S - Layer2
       U - in use f - failed to allocate aggregator
        u - unsuitable for bundling
        w - waiting to be aggregated
        d - default port
Number of channel-groups in use: 1
Number of aggregators:
```
Group Port-channel Protocol Ports

------+-------------+-----------+----------------------------------------------- 1 Po1(SU) LACP Gi1/0/4(P) Gi1/0/5(P) Gi2/0/3(P)

Dit voorbeeld toont de passief-actieve LACP-configuratie:

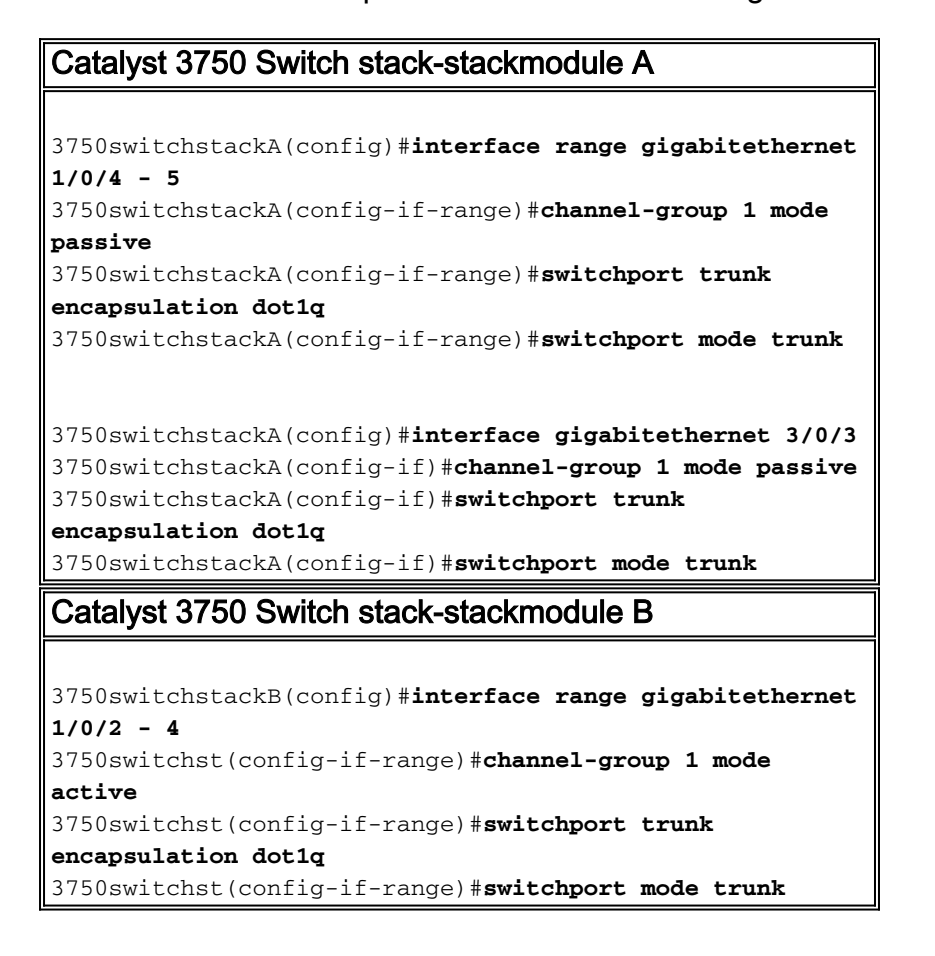

U kunt de EtherChannel-status op deze manier controleren:

```
3750switchstackA#show interfaces port-channel 1
Port-channel1 is up, line protocol is up (connected)
  Hardware is EtherChannel, address is 0015.63f6.b704 (bia 0015.63f6.b704)
  MTU 1500 bytes, BW 300000 Kbit, DLY 100 usec,
      reliability 255/255, txload 1/255, rxload 1/255
  Encapsulation ARPA, loopback not set
  Full-duplex, 100Mb/s, link type is auto, media type is unknown
  input flow-control is off, output flow-control is unsupported
  Members in this channel: Gi1/0/4 Gi1/0/5 Gi2/0/3
```
 ARP type: ARPA, ARP Timeout 04:00:00 Last input 00:00:00, output 00:07:33, output hang never Last clearing of "show interface" counters never Input queue: 0/75/0/0 (size/max/drops/flushes); Total output drops: 0 Queueing strategy: fifo Output queue: 0/40 (size/max) 5 minute input rate 1000 bits/sec, 2 packets/sec 5 minute output rate 0 bits/sec, 0 packets/sec 3436 packets input, 302216 bytes, 0 no buffer Received 2807 broadcasts (0 multicast) 0 runts, 0 giants, 0 throttles 0 input errors, 0 CRC, 0 frame, 0 overrun, 0 ignored 0 watchdog, 2785 multicast, 0 pause input 0 input packets with dribble condition detected 3632 packets output, 306875 bytes, 0 underruns 0 output errors, 0 collisions, 7 interface resets 0 babbles, 0 late collision, 0 deferred 0 lost carrier, 0 no carrier, 0 PAUSE output 0 output buffer failures, 0 output buffers swapped out

3750switchstackA#**show etherchannel 1 summary**

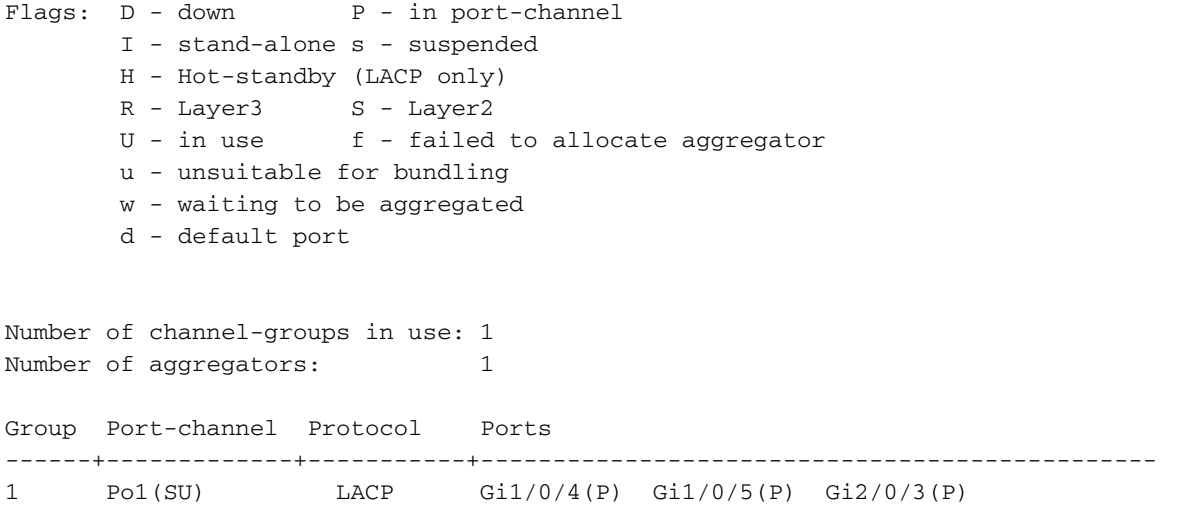

## <span id="page-8-0"></span>Verifiëren

Gebruik dit gedeelte om te bevestigen dat de configuratie correct werkt.

Het [Uitvoer Tolk](https://www.cisco.com/cgi-bin/Support/OutputInterpreter/home.pl) [\(uitsluitend geregistreerde](//tools.cisco.com/RPF/register/register.do) klanten) (OIT) ondersteunt bepaalde show opdrachten. Gebruik de OIT om een analyse van tonen opdrachtoutput te bekijken.

Geef deze opdrachten uit om het poortkanaal in Catalyst 3750-Switches te controleren die Cisco IOS-systeemsoftware starten:

- toon interfacepoort-kanaal [kanaal-groep-nummer]
- Bekijk de samenvatting van het kanaal [kanaal-groep-nummer]

## <span id="page-8-1"></span>Problemen oplossen

Er is momenteel geen specifieke troubleshooting-informatie beschikbaar voor deze configuratie.

## <span id="page-8-2"></span>Gerelateerde informatie

- <u>[Kan geen meer dan twaalf EtherChannel op Catalyst 3750-stack maken met Cisco Network](https://supportforums.cisco.com/docs/DOC-2405?referring_site=bodynav)</u> [Assistant \(CNA\).](https://supportforums.cisco.com/docs/DOC-2405?referring_site=bodynav)
- [Configuratie monster: EtherChannel tussen Catalyst Switches die CatOS en Cisco IOS-](//www.cisco.com/en/US/tech/tk389/tk213/technologies_configuration_example09186a0080094953.shtml?referring_site=bodynav) [software uitvoeren](//www.cisco.com/en/US/tech/tk389/tk213/technologies_configuration_example09186a0080094953.shtml?referring_site=bodynav)
- [EtherChannel tussen Catalyst 3550/3560/3750 Series Switches en Catalyst Switches die](//www.cisco.com/en/US/tech/tk389/tk213/technologies_configuration_example09186a0080094647.shtml?referring_site=bodynav) [Cisco IOS-systeemsoftwareconfiguratievoorbeeld uitvoeren](//www.cisco.com/en/US/tech/tk389/tk213/technologies_configuration_example09186a0080094647.shtml?referring_site=bodynav)
- [Configuratie monster: EtherChannel tussen Catalyst Switches die CatOS uitvoeren](//www.cisco.com/en/US/tech/tk389/tk213/technologies_configuration_example09186a0080094790.shtml?referring_site=bodynav)
- [EtherChannel configureren tussen Catalyst 2900XL/3500XL Switches en CatOS-Switches](//www.cisco.com/en/US/tech/tk389/tk213/technologies_configuration_example09186a0080094689.shtml?referring_site=bodynav)
- [Productondersteuning voor switches](//www.cisco.com/cisco/web/psa/default.html?mode=prod&level0=268438038&referring_site=bodynav)
- [Ondersteuning voor LAN-switching technologie](//www.cisco.com/cisco/web/psa/default.html?mode=tech&level0=268435696&referring_site=bodynav)
- [Technische ondersteuning en documentatie Cisco Systems](//www.cisco.com/cisco/web/support/index.html?referring_site=bodynav)